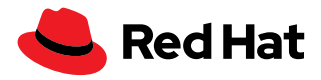

# **Leapp について**

 Leapp は、Red Hat® Enterprise Linux® のあるメジャーバージョンから他のメジャーバージョンにイン プレース・システム・アップグレードを実行する際に使用するサポートツールです。Leapp を使用すると、シ ステムを再インストールすることなく、安心してアップグレードし、Red Hat Enterprise Linux の新機能の メリットを得ることができます。

# **アップグレードすべき理由**

「[Red Hat Enterprise Linux](https://www.redhat.com/ja/resources/top-reasons-to-upgrade-to-rhel-checklist) にアッ [プグレードする主な理由チェック](https://www.redhat.com/ja/resources/top-reasons-to-upgrade-to-rhel-checklist) [リスト」を](https://www.redhat.com/ja/resources/top-reasons-to-upgrade-to-rhel-checklist)ご覧ください。

アップグレードをすると、最新の拡張機能、修正、パッチに加え、Red Hat Enterprise Linux の新しいメ ジャーバージョンに含まれる新機能が適用されたサポート製品を利用して、ビジネス継続性を維持できま す。

 Red Hat Enterprise Linux のパフォーマンス向上により、総所有コスト (TCO) を削減し、生産性に影 響を与え、技術投資を最大化できます。

 Red Hat Enterprise Linux は予測可能な 3 年間のメジャーリリースサイクルで提供されており、サブス クリプションは Red Hat Enterprise Linux の現在サポートされているすべてのバージョンで利用できます。 このため、最新の先進的なテクノロジーにアクセスし、新しいバージョンが提供された際にはそのテクノ ロジーを活用できます。Red Hat Enterprise Linux の各メジャーバージョンのサポート期間は 10 年間で、 2 つのサポートフェーズに分かれています。

最初のフェーズは一般提供 (GA) から 5 年間のフルサポートです。新機能の追加、新しいハードウェア のサポート、問題やバグの修正が行われます。その後の 5 年間はメンテナンスサポートとなり、重大お よび重要評価のセキュリティエラータの発行、一部の機能やバグ修正の改善が継続して行われます。10 年間の通常ライフサイクルの終了後は、Red Hat 延長ライフサイクルサポートアドオンを購入することで、 「重大および重要」のセキュリティエラータを含むサポートをさらに 2 年間受けることができます。詳細に ついては、「[Red Hat Enterprise Linux](https://access.redhat.com/support/policy/updates/errata) のライフサイクル」ページをご覧ください。

 Red Hat Enterprise Linux にアップグレードすることで、次のような複数の新機能によるメリットを得 ることができます。

- ▶ アプリケーション・ストリームによって提供される更新ソフトウェアから Red Hat Enterprise Linux メ ジャーリリースのフルサポートフェーズを通じて提供される、新しい言語ランタイム、データベース、そ の他のアプリケーション
- ▶ コンテナの構築、デプロイ、管理をサポートする、Podman、Buildah、Skopeo などの Red Hat Enterprise Linux コンテナツール
- ▶ 再起動することなく、選択された重要および重大な共通脆弱性識別子 (CVE) に対してカーネルに パッチを適用できる、カーネルライブパッチ (kpatch)

f fb.com/RedHatJapan

[twitter.com/RedHatJapan](https://twitter.com/RedHatJapan)

in [linkedin.com/company/red-hat](http://linkedin.com/company/red-hat)

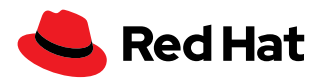

- ▶ eBPF ベースのツールを使用した、システムパフォーマンスの側面に関するインサイトをすばやく得る ためのパフォーマンス観測ツール
- ▶ 通常はデスクトップ・アプリケーションに使用されるアプリケーションを実行するための Flatpak サポート
- ▶ プロセスが消費するリソースを調整するための最適化された機能を備えた Cqroup2

スムーズな管理を実現する改良された Web コンソール・インタフェースなど、自動化と管理に関する拡 張機能が多数提供されています。

自動化の拡張機能には次のようなものがあります。

- ▶ Red Hat Ansible® Automation Platform で駆動し、大規模な管理を自動化する、Red Hat Enterprise Linux の新しいシステムロール
- ▶ すべての Red Hat Enterprise Linux サブスクリプションに含まれ、脆弱性、ロールの欠落、その他の事 前定義済みの条件をプロアクティブにスキャンする Red Hat Insights

ハードウェアを最大限に活用したいと考えている場合、一般的に Red Hat Enterprise Linux 9 のパ フォーマンスは Red Hat Enterprise Linux 7 や Red Hat Enterprise Linux 8 より優れていることに注目し てください。これを実現している変更点は次のとおりです。

- ▶ カーネル用の新しいディスクエレベーター
- ▶ 新しいチューニングされたパフォーマンスプロファイル

# **Leapp の概要と使用すべき理由**

サーバーのアップグレードは困難な作業ですが、Red Hat Enterprise Linux ではサポート付きのアップ グレード管理ツールとして Leapp が一緒に提供されています。Leapp は Red Hat Enterprise Linux の次 のメジャーバージョンにアップグレードするための単一パスを提供します。Leapp を使用すると、元のサブ スクリプション (システムに関連付けられている)、システム設定、カスタムリポジトリ、サードパーティ・ア プリケーションを維持できます。

 Leapp は Red Hat Enterprise Linux 7 と Red Hat Enterprise Linux 8 に含まれており、Red Hat Enterprise Linux 7.9 から Red Hat Enterprise Linux 8 へのアップグレードが可能です。また、Red Hat Enterprise Linux 8 から Red Hat Enterprise Linux 9 へのアップグレードにも使用できます。

 Red Hat Enterprise Linux 6 を使用している場合、Leapp を使用して Red Hat Enterprise Linux 8 ま たは Red Hat Enterprise Linux 9 にアップグレードする前に、他のツールを使用して Red Hat Enterprise Linux 7 にアップグレードする必要があります。

# **以下の表は、Leapp を使用してサーバーをアップグレードするメリットの一覧です。**

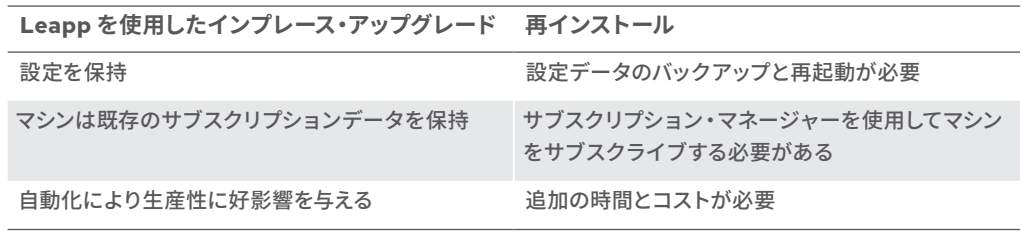

製品情報については「[Red Hat](https://access.redhat.com/documentation/en-us/red_hat_enterprise_linux/8/html-single/upgrading_from_rhel_6_to_rhel_8/index)  [Enterprise Linux 6](https://access.redhat.com/documentation/en-us/red_hat_enterprise_linux/8/html-single/upgrading_from_rhel_6_to_rhel_8/index) から Red Hat [Enterprise Linux 8](https://access.redhat.com/documentation/en-us/red_hat_enterprise_linux/8/html-single/upgrading_from_rhel_6_to_rhel_8/index) へのアップグ [レード」を](https://access.redhat.com/documentation/en-us/red_hat_enterprise_linux/8/html-single/upgrading_from_rhel_6_to_rhel_8/index)ご覧ください。

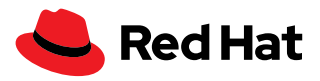

# **仕組み**

 Leapp の仕組みを理解しておくと、アップグレードを成功させやすくなります。Leapp を使用する際は、 アップグレード可能性の分析と実際のアップグレードという 2 段階のプロセスに分かれます。アップグレー ド後は再起動が必要であり、アップグレードの計画時にはこの点を考慮することが重要です。

単一のホストで Leapp を使用する場合、アップグレード可能性の分析は cloud.redhat.com からメタ データとしてダウンロードされるアップグレードの検討事項に基づいて行われます。

 Red Hat Satellite に接続されているホストの場合、メタデータは Satellite から Leapp を使用している サーバーに配布される必要があります。その後 Red Hat Satellite 用の Leapp プラグインを使用して、アッ プグレード可能性の分析を大規模に行うことができます。

アップグレード可能性の分析ではレポートが生成され、レポートにはアップグレードを実行する前に解 決すべき項目が含まれる場合があります。

 Leapp はワークフローの一部として複数の Python プログラムを使用します。これらの Python プログ ラムはアクターと呼ばれ、システムに変更を加えることができます。

「[Using Red Hat Satellite to](https://www.redhat.com/ja/resources/satellite-upgrade-rhel-leapp-detail)  [upgrade with Leapp](https://www.redhat.com/ja/resources/satellite-upgrade-rhel-leapp-detail)」をご覧くだ さい。

アクターの一例は **CheckOSRelease** で、現在の Red Hat Enterprise Linux のマイナーバージョンが サポートされているかどうかをチェックします。サポートされていない場合は、アップグレードプロセスを 阻止します。

既存の一連のアクターで対処できないアップグレードの検討事項がある場合は、それらの検討事項を 修正、阻止、または通知する独自のカスタムアクターを作成できます。作成したアクターは Leapp のワー クフローに組み込むことができます。

 Leapp は Red Hat Insights と統合されており、登録されたマシンをスキャンしてアップグレードの対象 となるマシンを特定します。

Leapp を使用したアップグレードは、コマンドラインや Red Hat Satellite から実行できます。

#### **制限**

サーバーのアップグレードに進む前に、次のような Leapp を使用する際のいくつかの重要な制限につい て理解する必要があります。

- ▶ Leapp は Red Hat Enterprise Linux のあるメジャーバージョンから次のメジャーバージョンへのアッ プグレードにのみ使用できます。
- ▶ Leapp はシステムでルートファイルシステムにディスク暗号化を使用している場合、動作しません。
- ▶ VDO デバイスは LVM で管理されるよう変換する必要があります。
- ▶ ネットワークベースのマルチパスや、iSCSI やネットワークファイルシステム (NFS) などのネットワーク・ ストレージ・マウントは、システムパーティションには使用できません。
- ▶ Red Hat Update Infrastructure (Red Hat Subscription Manager とは異なります) を使用している パブリッククラウドのオンデマンドインスタンスは、Leapp を使用してアップグレードできません。

# **アップグレードの準備ができたら最初に行うこと**

 Red Hat Enterprise Linux 7 から Red Hat Enterprise Linux 8 へのアップグレードがどのように行わ れるか見てみましょう。Red Hat Enterprise Linux 8 から Red Hat Enterprise Linux 9 へのアップグレー ドの場合も同様のワークフローになります。次のように **yum update** を使用して、システムが Red Hat Enterprise Linux 7.9 に更新済みであることを確認します。

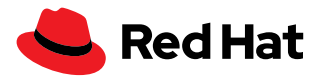

[root@leapp7to8 ~]# cat /etc/redhat-release Red Hat Enterprise Linux Server release 7.9 (Maipo)

 **Leapp** パッケージをインストールする必要があります。マシンが Red Hat CDN または Satellite サー バーをサブスクライブしており、Red Hat Enterprise Linux 7 Extras チャンネルが有効になっていること を確認します。これは次のコマンドを使用して確認できます。

```
[root@leapp7to8 ~]# subscription-manager repos --list-enabled
+----------------------------------------------------------+
     Available Repositories in /etc/yum.repos.d/redhat.repo
+----------------------------------------------------------+
Repo ID: rhel-7-server-extras-rpms
Repo Name: Red Hat Enterprise Linux 7 Server - Extras (RPMs)
Repo URL: https://cdn.redhat.com/content/dist/rhel/
server/7/7Server/$basearch/extras/os
Enabled: 1
Repo ID: rhel-7-server-rpms
Repo Name: Red Hat Enterprise Linux 7 Server (RPMs)
Repo URL: https://cdn.redhat.com/content/dist/rhel/
server/7/$releasever/$basearch/os
Enabled: 1
```
 rhel-7-server-extras-rpms リポジトリが有効になっていない場合は、次のコマンドを使用して有効化 します。

[root@leapp7to8 ~]# subscription-manager repos --enable rhel-7-server-extras-rpm

これで次のコマンドを使用して Leapp を Red Hat Enterprise Linux 7 にインストールできるようになり ました。

[root@leapp7to8 ~]# yum install -y leapp

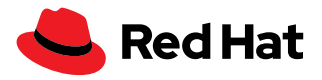

 Red Hat Enterprise Linux 8 から Red Hat Enterprise Linux 9 にアップグレードする場合、次の手 順を確認して Leapp インプレース・アップグレード・ユーティリティをインストールします。Red Hat Enterprise Linux 9 にアップグレードする前に Red Hat Enterprise Linux 8 サーバーの更新が必要な場 合があります。詳細については、「Red Hat Enterprise Linux [のサポート対象のインプレースアップグレー](https://access.redhat.com/articles/4263361) [ドパス](https://access.redhat.com/articles/4263361)」をご覧ください。

[root@leapp8to9 ~]# cat /etc/redhat-release

Red Hat Enterprise Linux release 8.6 (Ootpa)

 **leapp** と **leapp-upgrade-el8toel9** パッケージをインストールする必要があり、どちらのパッケージ も **rhel-8-for-x86\_64-appstream-rpms** リポジトリで入手できます。これらのパッケージをインス トールするには、次のコマンドを使用します。

[root@leapp8to9 ~]# yum install -y leapp leapp-upgrade-el8toel9

過去に Red Hat Enterprise Linux 7 から Red Hat Enterprise Linux 8 へのインプレース・アップグレー ドを行っており、**/root/tmp\_leapp\_py3** ディレクトリがシステム上に存在する場合は、次のコマンドを 使用して削除します。

[root@leapp8to9 ~]# rm -rf /root/tmp\_leapp\_py3

 Red Hat Enterprise Linux リリース用の Leapp インプレース・アップグレード・パッケージをインストー ルしたら、アップグレードを実行する前に **leapp preupgrade** でサーバーを分析して、潜在的な問題を 特定する必要があります。システムは変更されず、アップグレードパスを示す重要なファイルが作成されま す。

[root@leappXtoY ~]# leapp preupgrade

preupgrade コマンドを実行すると、以下のような出力が表示されます。

… 出力内容省略 … ============================================================ UPGRADE INHIBITED ============================================================

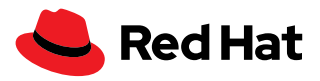

Upgrade has been inhibited due to the following problems: 1. Inhibitor: Use of NFS detected. Upgrade can't proceed Consult the pre-upgrade report for details and possible remediation. ============================================================ UPGRADE INHIBITED ============================================================ Debug output written to /var/log/leapp/leapp-preupgrade.log ============================================================ REPORT ============================================================ A report has been generated at /var/log/leapp/leapp-report.json A report has been generated at /var/log/leapp/leapp-report.txt ============================================================ END OF REPORT ============================================================ Answerfile has been generated at /var/log/leapp/answerfile

# **注目すべきファイル:**

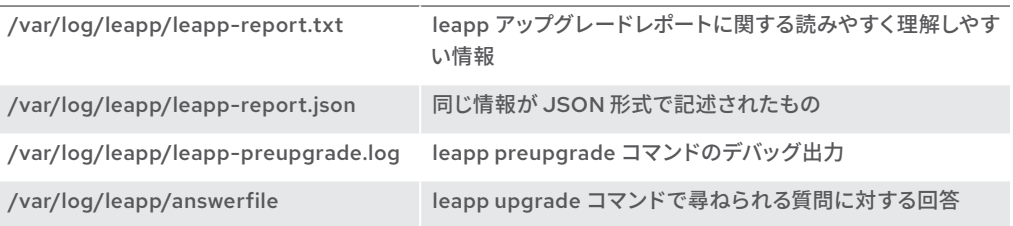

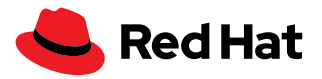

アップグレード可能性の分析レポートは **/var/log/leapp/leapp-report.txt** に保存されます。この レポートには、アップグレードを実行する前に対処すべき重要な検討事項が記載されている場合がありま す。これらの検討事項にはユーザーの入力が必要なものもあり、レポート内の指示に従うことで対応でき ます。

# **Leapp のアップグレード前の検討事項に対処する**

 /var/log/leapp/leapp-report.txt にある Leapp のアップグレード前のレポートには、対処すべき項目 が複数記載されている場合があります。**inhibitor** (阻害要因) は、アップグレードを進めるために対処す る必要がある障害となる項目です。阻害要因が解決されない場合、leapp upgrade はシステムで実行され ません。

 **risk factor** (リスク要因) は、アップグレードの検討事項の影響を以下のキーを使用して表しています。

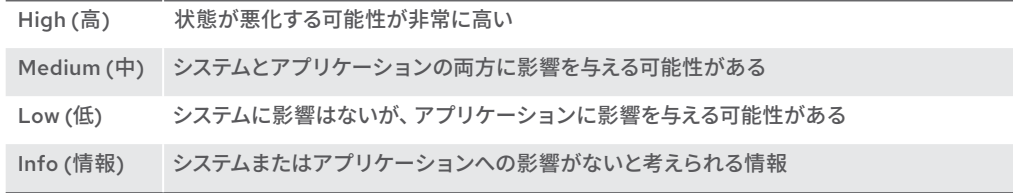

 **Title** (タイトル) は Leapp のアップグレード前レポートの要素を示し、より詳しい内容が Summary (概 要) 記載されます。

 **Summary** (概要) は、対処が必要な可能性がある検出された問題の短い説明文です。

 **Remediation** (対策) は報告された問題に対する実用的な解決策です。よくある対策として、次のもの があります。

- ▶ 設定ファイルの編集
- ▶ システムの動作を変更するコマンドの実行
- ▶ Leapp answerfile を使用した対策
- ▶ Python、PHP、Node.js、PostgreSQL など Red Hat Enterprise Linux 7 Software Collections Library のモジュール式ソフトウェアに影響を与える対策
- ▶ NFS エクスポートの一時的なアンマウント

高リスク要因および中リスク要因のアップグレードにおける検討事項の例は、このセクションで紹介し ており、次の内容で構成されています。

- ▶ Leapp レポートで報告されたメッセージ (例ではスニペット)
- ▶ 影響を受けるソフトウェア・サブシステム
- ▶ 報告された項目の具体的な内容の説明
- ▶ 実施すべきアクション
- ▶ 報告された対処可能な項目に対応しなかった場合の結果

アップグレードする Red Hat Enterprise Linux のバージョンや設定により、異なる検討事項が表示さ れる場合があります。

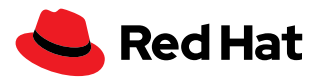

## **例 1:システムの一時的な変更が必要な高リスクの阻害要因**

以下は事前評価レポートで報告された高評価の阻害要因の例です。この問題が解決されない場合、こ のシステムで leapp upgrade を実行するとエラーが表示され、システムはアップグレードされません。ここ ではメッセージに加え、システムでこの問題を解決する方法を確認します。

Risk Factor: high (inhibitor)

Title: Use of NFS detected. Upgrade can't proceed

Summary: NFS is currently not supported by the inplace upgrade.

We have found NFS usage at the following locations:

- One or more NFS entries in /etc/fstab

- Currently mounted NFS shares

Remediation: [hint] Disable NFS temporarily for the upgrade if possible.

Key: 9881b25faceeeaa7a6478bcdac29afd7f6baaaed

# **この内容に従わなかった場合どうなるか**

これは阻害要因であり、適切なアクションが実行されるまでアップグレードは進みません。変更が行わ れるのはローカルサーバーのみで、NFS 共有には行われない見込みのため、リスク要因は高です。

# **影響を受けるサブシステム**

NFS マウント

## **具体的な内容**

 NFS マウントはアップグレード処理中は使用できません。アップグレードが終了するまで、アンマウント して無効にする必要があります。

# **必要な対応**

 etc/fstab を編集して NFS 共有を一時的にコメントアウトし、現在マウントされている NFS 共有をア ンマウントします。autofs.service を一時的に停止し、無効にします。アップグレードが完了したら、NFS エントリーと autofs.service を再び有効にします。

#### [root@leapp8to9 ~]# systemctl disable —now autofs.service

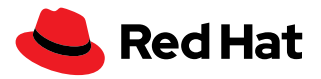

# **例 2:既存の設定ファイルへの変更が必要な高リスクの阻害要因**

これは主に Red Hat Enterprise Linux 7 から Red Hat Enterprise Linux 8 へのアップグレードに当ては まります。

Risk Factor: high (inhibitor)

Title: Possible problems with remote login using root account

Summary: OpenSSH configuration file does not explicitly state the option PermitRootLogin in sshd\_config file, which will default in Red Hat Enterprise Linux8 to "prohibit-password".

Remediation: [hint] If you depend on remote root logins using passwords, consider setting up a different user for remote administration or adding "PermitRootLogin yes" to sshd\_config.

Key: 3d21e8cc9e1c09dc60429de7716165787e99515f

## **この内容に従わなかった場合どうなるか**

これは阻害要因でアップグレードを進めることはできませんが、リスク要因が高であり、この項目に対 処しなかった場合、セキュアシェル (SSH) を使用してサーバーにリモートログインできなくなる可能性が あることを覚えておいてください。

## **影響を受けるサブシステム**

SSH サーバー (sshd.service)

## **具体的な内容**

このスニペットは、Red Hat Enterprise Linux 7 と Red Hat Enterprise Linux 8 の間で SSH サー バーの動作方法に影響の高い変更があることを示しています。Red Hat Enterprise Linux 8 ではデ フォルトで root ユーザーにパスワード認証が許可されていません。Red Hat Enterprise Linux 7 では PermitRootLogin の暗黙のデフォルト値は yes ですが、Red Hat Enterprise Linux 8 では暗黙のデフォ ルト値は prohibit-password です。

暗黙の設定のディレクティブは /etc/ssh/sshd\_config 内にコメントで表示されますが、これはコメント ではありません。ディレクティブのデフォルト値を通知する目的で表示されます。

## **必要な対応**

他のユーザーでログインできることを確認してください。パスワードの有無は問いません。

 etc/ssh/sshd\_config 内の PermitRootLogin の値を明示的に設定する必要があります。root ユーザー の SSH によるログインを許可する場合は値を yes にして、許可しない場合は no にします。重要なのは、 このディレクティブが明示的に設定されているという点です。

 Linux の man ページには詳細な情報が豊富に存在します。**man sshd\_config** コマンドを使用して PermitRootLogin の文字列を検索すると、この設定ディレクティブの詳細を確認できます。

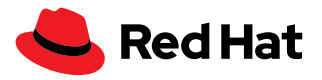

# **例 3:leapp answerfile の使用が必要な高リスクの阻害要因**

この特定の問題は、主に Red Hat Enterprise Linux 7 から Red Hat Enterprise Linux 8 へのアップグ レードに当てはまります。この例の特徴は、Leapp ユーティリティにデータを自動で渡すことができるファ イルである、leapp answerfile を使用した対策が必要である点です。

Risk Factor: high (inhibitor)

Title: Missing required answers in the answer file

Summary: One or more sections in answerfile are missing user choices: remove\_pam\_pkcs11\_module\_check.confirm

For more information consult https://leapp.readthedocs.io/en/latest/ dialogs.html

Remediation: [hint] Please register user choices with leapp answer cli command or by manually editing the answerfile.

[command] leapp answer --section remove\_pam\_pkcs11\_module\_check. confirm=True

Key: d35f6c6b1b1fa6924ef442e3670d90fa92f0d54b

# **この内容に従わなかった場合どうなるか**

これは阻害要因であり、pam\_pkcs11 モジュールの削除を許可するまでアップグレードは進みません。リ スク要因は高です。これは、PAM 設定に pam\_pkcs11 モジュールに関連する必*要な*制御値が含まれてい る可能性があり、Red Hat Enterprise Linux 8 でこのモジュールを削除するとシステムからロックアウトさ れる可能性があるためです。

このアップグレード項目は Leapp の回答ファイルを使用すること**でしか**解決できない可能性がありま す。

#### **影響を受けるサブシステム**

認証 (pam)

#### **具体的な内容**

このスニペットは、pam\_pkcs11 モジュールが Red Hat Enterprise Linux 8 から削除され、その機能が sssd によって提供されるようになったことを示しています。

### **必要な対応**

var/log/leapp/answerfile を次のとおり編集します。

```
[remove_pam_pkcs11_module_check]
```
confirm = True

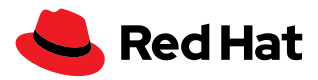

または、次のコマンドを実行してanswerfile /var/log/leapp/answerfile を編集します。

leapp answer --section

remove\_pam\_pkcs11\_module\_check.confirm=true

また、pam\_pkcs11 モジュールに依存しない他の認証方法があることを確認する必要があります。

これは **grep pam\_pkcs11 /etc/pam.d/\*** を実行して確認できます。

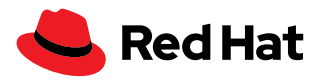

「[Managing software from an](https://lab.redhat.com/tracks/appstream-manage)  [application stream](https://lab.redhat.com/tracks/appstream-manage)」ハンズオン ラボをご覧ください。

# **例 4:アップグレード後の Python プログラムに影響を与える、高リスクの阻害要因でない検討 事項**

この問題は、主に Red Hat Enterprise Linux 7 から Red Hat Enterprise Linux 8 にアップグレードす るマシンに当てはまります。先の例とは異なり、これは阻害要因ではないため、この検出された問題が解 決されなかった場合でも、Leapp アップグレードツールはアップグレードを実行します。この問題の解決 が必要か否かは、システム管理者が判断します。また、このマシンが Python2 ベースのアプリケーション を使用しているか、それらのアプリケーションがアップグレードされたオペレーティングシステムが提供す る Python3 と互換性があるかという点についても、システム管理者が判断します。

#### Risk Factor: high

Title: Difference in Python versions and support in Red Hat Enterprise Linux 8

Summary: In Red Hat Enterprise Linux 8, there is no 'python' command. Python 3 (backward incompatible) is the primary Python version and Python 2 is available with limited support and limited set of packages. Read more here: https://access.redhat. com/documentation/en-us/red\_hat\_enterprise\_linux/8/html-single/ configuring\_basic\_system\_settings/#using-python3

Remediation: [hint] Please run "alternatives --set python /usr/bin/ python3" after upgrade

Key: 0c98585b1d8d252eb540bf61560094f3495351f5

# **この内容に従わなかった場合どうなるか**

これは阻害要因ではなく、対策に従わなかった場合でも leapp upgrade コマンドは続行されま す。リスク要因は高です。これは、バージョン指定されていない python コマンド (/usr/bin/python) は Red Hat Enterprise Linux 8 ではデフォルトで使用できないためです。Python インタープリターを直接 (ターミナルからなど) または間接的に実行する (別のプロセスでコマンドが実行される) と失敗します。

# **影響を受けるサブシステム**

バージョン指定されていない /usr/bin/python コマンドに依存する Python とアプリケーション

# **具体的な内容**

 Python 2 は非推奨で Python 3 が望ましいですが、アプリケーション・ストリームを使用してインストー ルすることは可能です。アプリケーション・ストリーム・リポジトリには、サーバーに同時にインストールでき る Python モジュールが複数存在します。Python のインストール、呼び出し、操作のいずれの場合におい ても、常に Python のバージョンを指定してください。バージョン指定されていない Python コマンドはデ フォルトでは使用できませんが、必要に応じて設定することは可能です。

# **必要な対応**

次のコマンドを実行すると、/usr/bin/python3 を Python のデフォルトバージョンとして使用できます。

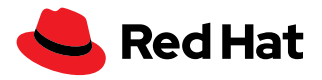

alternatives --set python /usr/bin/python3

 Python2 を明示的に必要とするアプリケーションは、/usr/bin/python2 を参照する必要があります。 または、次のコマンドを使用して Python のデフォルトバージョンを Python2 に設定します。

alternatives --set python /usr/bin/python2

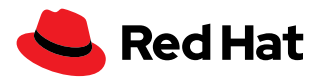

# **例 5:中リスクの阻害要因でない検討事項**

この例は、主に Red Hat Enterprise Linux 7 から Red Hat Enterprise Linux 8 へのアップグレードに 当てはまります。

Risk Factor: medium

Title: chrony using default configuration

Summary: default chrony configuration in Red Hat Enterprise Linux8 uses leapsectz directive, which cannot be used with leap smearing NTP servers, and uses a single pool directive instead of four server directives

Key: c4222ebd18730a76f6bc7b3b66df898b106e6554

# **この内容に従わなかった場合どうなるか**

これは阻害要因ではなく、leapp upgrade は続行されます。リスク要因は中です。これはネットワーク・ タイム・プロトコル (NTP) クライアントが、同じうるう秒の調整機能を実装していない、またはすべてがう るう秒の調整機能を実装していない複数のサーバーから時刻を取得するよう設定されている場合、うるう 秒の調整時にそれぞれのサーバーから異なる時刻を取得するためです。この結果、NTP クライアントが 時刻の更新を停止したり、各サーバーの時刻にランダムに変わったりする可能性があります。

#### **影響を受けるサブシステム**

chrony を使用する時刻同期

## **具体的な内容**

 chrony は NTP を使用する時刻同期を実装しています。Red Hat Enterprise Linux 8 は、デフォルトで pool ディレクティブを使用し、同じ機能の NTP サーバーのプールを参照します。異なる機能の NTP サー バーを参照する複数の server ディレクティブを使用した場合、時刻同期の機能が低下する可能性があり ます。

#### **必要な対応**

 etc/chrony.conf から leapsectz ディレクティブと leapfile ディレクティブをすべて削除し、/etc/ chrony.conf 内で server ディレクティブの代わりに pool ディレクティブを使用します。これにより、同じ 機能の NTP サーバーが使用されるようになります。

明示的に定義されたサーバーとシステム時刻を同期させるには、すべてのサーバーで同じ機能を使用す るようにしてください。

「[Red Hat Enterprise Linux](https://www.redhat.com/ja/resources/top-reasons-to-upgrade-to-rhel-checklist) にアッ [プグレードする主な理由チェック](https://www.redhat.com/ja/resources/top-reasons-to-upgrade-to-rhel-checklist) [リスト」を](https://www.redhat.com/ja/resources/top-reasons-to-upgrade-to-rhel-checklist)ご覧ください。

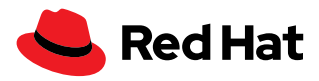

# **アップグレードの準備が完了したら**

アップグレード前のレポートで特定された問題に対処したら、**leapp preupgrade** コマンドをもう一 度実行してレポートファイルを再確認し、アップグレードの成功を妨げるような対応の漏れがないことを 確認することをお勧めします。

システムのアップグレード準備が整ったら、**leapp upgrade** または **leapp upgrade --reboot** のど ちらかのコマンドを実行します。

 **leapp upgrade** コマンドの場合、アップグレード処理はキューに入り、完了するには再起動が数回必 要になります。そのため、計画しておくことが重要です。初回の起動までは、現在使用中のバージョンの Red Hat Enterprise Linux を引き続き使用できます。

 **leapp upgrade reboot** コマンドの場合、サーバーは自動で再起動します。

**初回の起動**では、ブートローダーはメニューエントリー **Red Hat Enterprise Linux-Upgrade-Initramfs** を使用して、特別なアップグレード環境を自動で初期化します。サーバーはこのアップグレー ド環境下でアップグレードされます。アップグレードを元に戻して前のメジャーバージョンの Red Hat Enterprise Linux を引き続き使用する場合は、バックアップが必要になります。

 **2 回目の起動**では、SELinux ラベルが復元され、サーバーが再び再起動します。

 **3 回目の起動**では、アップグレードを検証して、新しい Red Hat Enterprise Linux を使用できるように なります。

現在使用中の Red Hat Enterprise Linux のバージョンを検証するには、次のコマンドを使用します。

[root@leapp7to8 ~]# rpm -q redhat-release

redhat-release-8.6-0.1.el8.x86\_64

[root@leapp8to9 ~]# rpm -q redhat-release redhat-release-9.0-2.17.el9.x86\_64

Red Hat Enterprise Linux 7 から Red Hat Enterprise Linux 8 にアップグレードする場合、rhel-8server-rpms というリポジトリになると思われるかもしれませんが、Red Hat Enterprise Linux 8 では 2 つのリポジトリが提供されています。1 つ目は rhel-8-for-x86\_64-baseos-rpms で、基盤となる OS 機 能のコアセットを提供します。2 つ目は rhel-8-for-x86\_64-appstream-rpms で、さまざまなワークロー ドやユースケースをサポートする追加のユーザー・スペース・アプリケーション、ランタイム言語、データベー スが含まれます。これを検証するには、次のコマンドを使用します。

[root@leapp7to8 ~]# subscription-manager repos --list-enabled

```
+----------------------------------------------------------+
```
Available Repositories in /etc/yum.repos.d/redhat.repo

+----------------------------------------------------------+

Repo ID: rhel-8-for-x86\_64-appstream-rpms

「BOOM [の概要とインストール方](https://access.redhat.com/solutions/3750001) [法」を](https://access.redhat.com/solutions/3750001)ご覧ください。

詳細については[、「スナップショッ](https://access.redhat.com/documentation/en-us/red_hat_enterprise_linux/8/html/managing_storage_devices/managing-system-upgrades-with-snapshots_managing-storage-devices) [トを使用したシステムアップグレー](https://access.redhat.com/documentation/en-us/red_hat_enterprise_linux/8/html/managing_storage_devices/managing-system-upgrades-with-snapshots_managing-storage-devices) [ドの管理」を](https://access.redhat.com/documentation/en-us/red_hat_enterprise_linux/8/html/managing_storage_devices/managing-system-upgrades-with-snapshots_managing-storage-devices)ご覧ください。

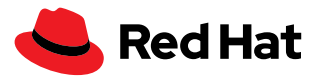

```
Repo Name: Red Hat Enterprise Linux 8 for x86_64 - AppStream (RPMs)
Repo URL: https://cdn.redhat.com/content/dist/rhel8/8.6/x86_64/
appstream/os
Enabled: 1
Repo ID: rhel-8-for-x86 64-baseos-rpms
Repo Name: Red Hat Enterprise Linux 8 for x86_64 - BaseOS (RPMs)
Repo URL: https://cdn.redhat.com/content/dist/rhel8/8.6/x86_64/baseos/os
Enabled: 1
```
システムのアップグレードと再起動が完了すると、**/var/log/leapp/leapp-report.txt** にアップグ レード後のレポートが表示されるので、再度確認してください。完了すべき追加のアクション項目が記載さ れている場合があります。

# **ヒント**

開始する前に、以下の推奨事項について検討してください。

## **sosreport**

弊社からのサポートが必要な場合に提供できるよう sosreport の生成を検討してください。

- **1. yum install sos** を使用して、sos パッケージがインストールされていることを確認します。
- **2. sosreport** コマンドを使用してレポートを生成します。
- **3.** Red Hat サポートが必要な場合は、生成された tar アーカイブを **/var/tmp/** から安全な場所にコ ピーします。

# **バックアップを必ず取る**

予期しない事態によりシステムが操作できなくなったり、データにアクセスできなくなったりした場合、 タイムリーに復旧して運用を再開できることが最も重要になります。データのバックアップがあると復旧プ ロセスが容易になるため、すでに実践されていると思いますが、重要なのは、Leapp を使用してサーバー をアップグレードする前にデータをバックアップしておく必要があるという点です。

現在使用しているツールを使って、バックアップ戦略を実践しましょう。

- ▶ サーバーが動作するために必要なデータを特定します。
- ▶ アップグレード対象のサーバー以外の安全な場所にデータをバックアップします。
- ▶ バックアップをテストして、データが正常にバックアップされたことを確認します。
- ▶ バックアップからデータが復元できることを確認します。
- ▶ 障害復旧計画を検証して、サーバーの損失の可能性に十分に備えていることを確認します。

# **Red Hat Insights を使用する**

Red Hat Insights を使用すると、アップグレードの適合性を特定できます。

## **Red Hat Satellite Server を活用する**

 Red Hat Satellite Server では Leapp プラグインを活用して、対象のシステムを大規模にスキャン し、アップグレードできます。

## **Web コンソールを使用する**

 Web コンソールを使用すると、アップグレード前のレポートが読みやすい形式で表示されるため、 Web コンソールの使用を検討してアップグレードプロセスをスムーズに進めましょう。

**yum install cockpit cockpit-leapp** を使用して、cockpit パッケージと cockpit-leapp パッケー ジがインストールされていることを確認する必要があります。

次に **systemctl enable --now cockpit.socket** を使用して、cockpit ソケットを有効にします。

 **firewall-cmd --add-port 9090/tcp** を使用して Web コンソールのポートをファイアウォール に追加し、**firewall-cmd --add-port 9090/tcp --permanent** を使用して、ルールが永続的な ファイアウォールの設定に追加されていることを確認します。

Web コンソールhttps://サーバー名:9090 にログインします。

### **Satellite リポジトリの要件**

 Satellite Server を使用してパッケージを管理している場合は、次のリポジトリが使用可能であるこ とを確認してください。

- rhel-7-server-rpms
- rhel-7-server-extras-rpms
- rhel-8-for-x86\_64-baseos-rpms
- rhel-8-for-x86\_64-appstream-rpms

## **yum versionlock**

 yum versionlock コマンドを使用してパッケージを特定のバージョンにロックしている場合は、 **yum versionlock clear** でクリアします。

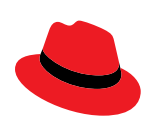

#### **Red Hat について**

エンタープライズ・オープンソースソフトウェア・ソリューションのプロバイダーとして世界をリードする Red Hat は、コ ミュニティとの協業により高い信頼性と性能を備える Linux、ハイブリッドクラウド、コンテナ、および Kubernetes テ クノロジーを提供しています。Red Hat は、クラウドネイティブ・アプリケーションの開発、既存および新規 IT アプリ ケーションの統合、複雑な環境の自動化および運用管理を支援します[。受賞歴のあるサ](https://access.redhat.com/ja/recognition)ポート、トレーニング、コンサ ルティングサービスを提供する Red Hat は、フォーチュン 500 [企業に信頼されるアドバイザーで](https://www.redhat.com/ja/about/company?sc_cid=70160000000e5syAAA)あり、オープンな技術 革新によるメリットをあらゆる業界に提供します。Red Hat は企業、パートナー、およびコミュニティのグローバルネッ トワークの中核として、企業の成長と変革を支え、デジタル化が進む将来に備える支援を提供しています。

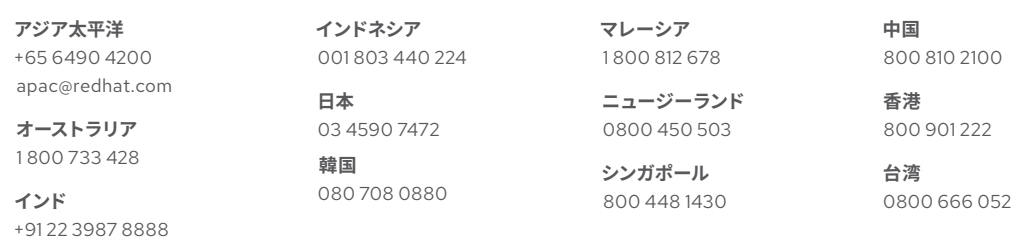

f fb.com/RedHatJapan

[twitter.com/RedHatJapan](https://twitter.com/RedHatJapan) in [linkedin.com/company/red-hat](http://linkedin.com/company/red-hat)

[jp.redhat.com](http://jp.redhat.com)  #F31715\_0822

Copyright © 2022 Red Hat, Inc. Red Hat、Red Hat ロゴ、および Ansible は、米国およびその他の国における Red Hat, Inc. またはその子会社の 商標または登録商標です。Linux® は、米国およびその他の国における Linus Torvalds 氏の登録商標です。